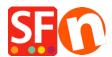

## Cancel my ShopFactory Cloud subscription

Jobelle C. - 2021-11-17 - Apps & ShopFactory Cloud

To cancel subscription, please follow the procedures below:

- Open shop in SF
- In SF Central, click MY ORDERS and you will be redirected to Santu Cloud
- Go to <a href="https://app.santu.com/buynow/setup/payment">https://app.santu.com/buynow/setup/payment</a>
- Scroll down and click CLOSE ACCOUNT button

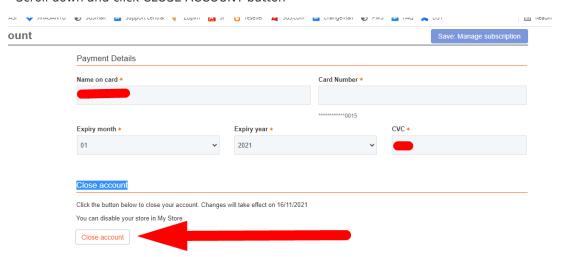

- Click Save button on the upper right